## **智行理财网** BitGet比特币交易如何进行?全面指南为你讲解

 比特币 (Bitcoin) 作为一种数字货币,吸引了越来越多投资者的关注。在BitGet这 个交易平台上,你可以便捷地进行交易,实现资产增值的机会。本文将为您详细介 绍如何在BitGet上进行交易,注册账号、充值资金、交易操作等,帮助您更好地把 握投资机会。

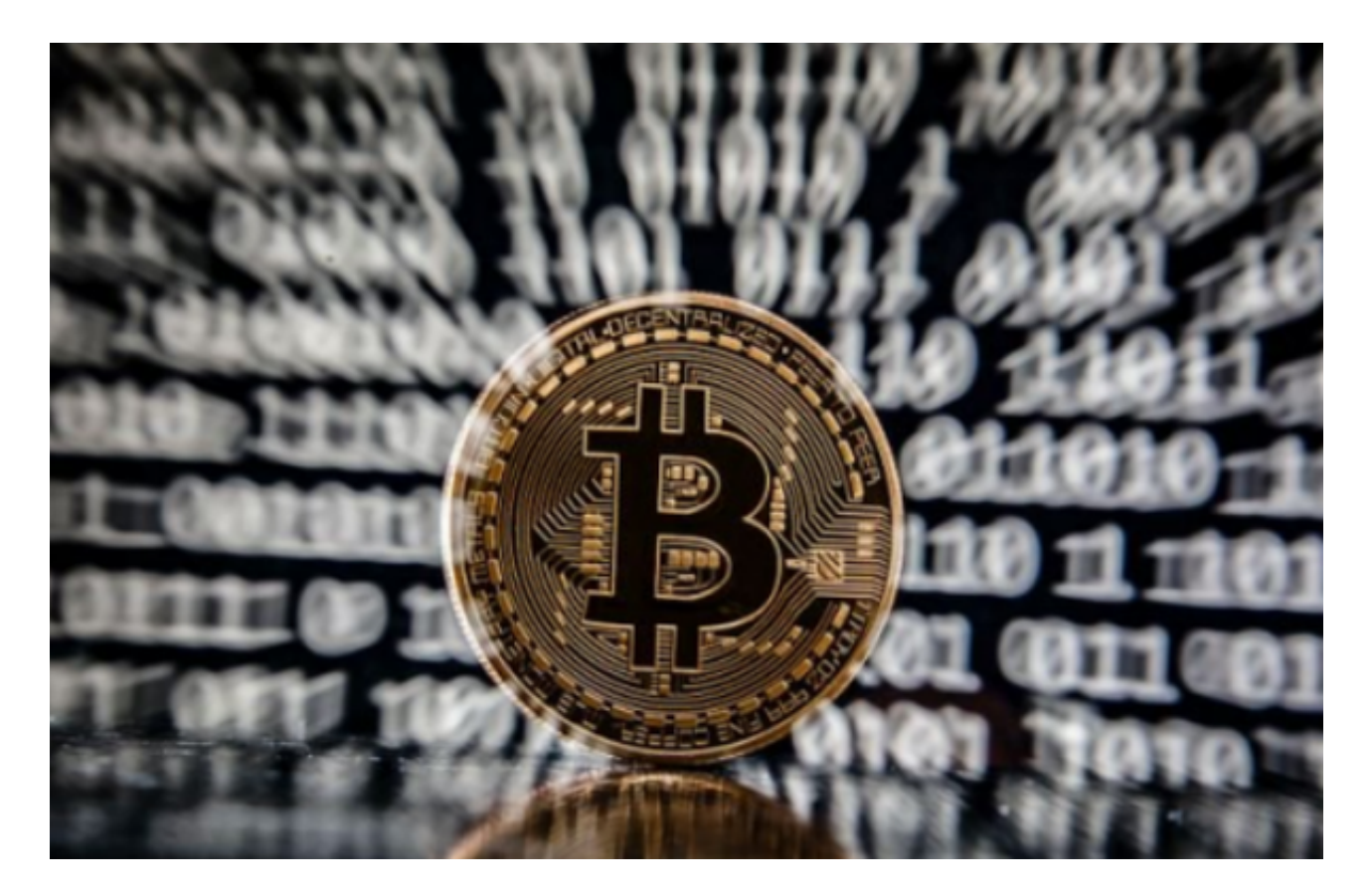

# 1. 注册BitGet账号

 首先,您需要访问BitGet的官方网站,并点击注册按钮进入注册页面。在注册页 面上,您需要填写一些个人信息,如用户名、密码、邮箱等,并同意相关条款和规 定。完成所有信息的填写后,点击注册按钮完成账号注册。

# 2. 资金充值

 在成功注册账号后,您需要充值一定的资金才能进行比特币交易。在BitGet上, 您可以使用数字货币或法币进行充值。下面将为您介绍两种常用的充值方式。

2.1 使用数字货币进行充值

 如果您已经拥有比特币或其他数字货币,可以选择使用这些数字货币进行充值。 首先,您需要进入BitGet的充值页面,选择相应的数字货币进行充值。在页面上,

## **智行理财网** BitGet比特币交易如何进行?全面指南为你讲解

您可以找到一个充值地址。将这个地址复制到您的数字货币钱包中,并确认转账操 作。待转账完成后,资金将会显示在您的BitGet账户上。

2.2 使用法币进行充值

 如果您没有数字货币,也可以选择使用法币进行充值。BitGet支持多种法币充值 方式,如银行转账、支付宝、微信等。您只需要选择合适的充值方式,并按照页面 上的指引完成相应的充值操作即可。充值成功后,资金将会显示在您的BitGet账户 上。

3. 开始比特币交易

 在完成资金充值后,您可以开始进行比特币交易了。BitGet提供了多种交易类型 ,如市价交易、限价交易、止盈止损等。下面将详细介绍几种常用的交易类型。

3.1 市价交易

市价交易是最简单的交易方式之一。您只需要选择买入或卖出比特币,然后输入 相应的数量,系统会以市场最优价格进行成交。市价交易快速便捷,适合初学者或 对价格敏感的交易者。

3.2 限价交易

 限价交易是指您在设定一个价格后等待市场达到这个价格时进行交易。您可以设 置买入或卖出价格,当市场价格达到您设定的价格时,系统会自动进行交易。限价 交易相对市价交易更加灵活,可以更好地控制交易成本。

3.3 止盈止损

 止盈止损是为了保护您的利润或限制您的亏损而设定的条件。您可以设置一个止 盈价位和一个止损价位,当市场价格达到这些价位时,系统会自动进行交易,帮助 您保护您的盈利或减少亏损。

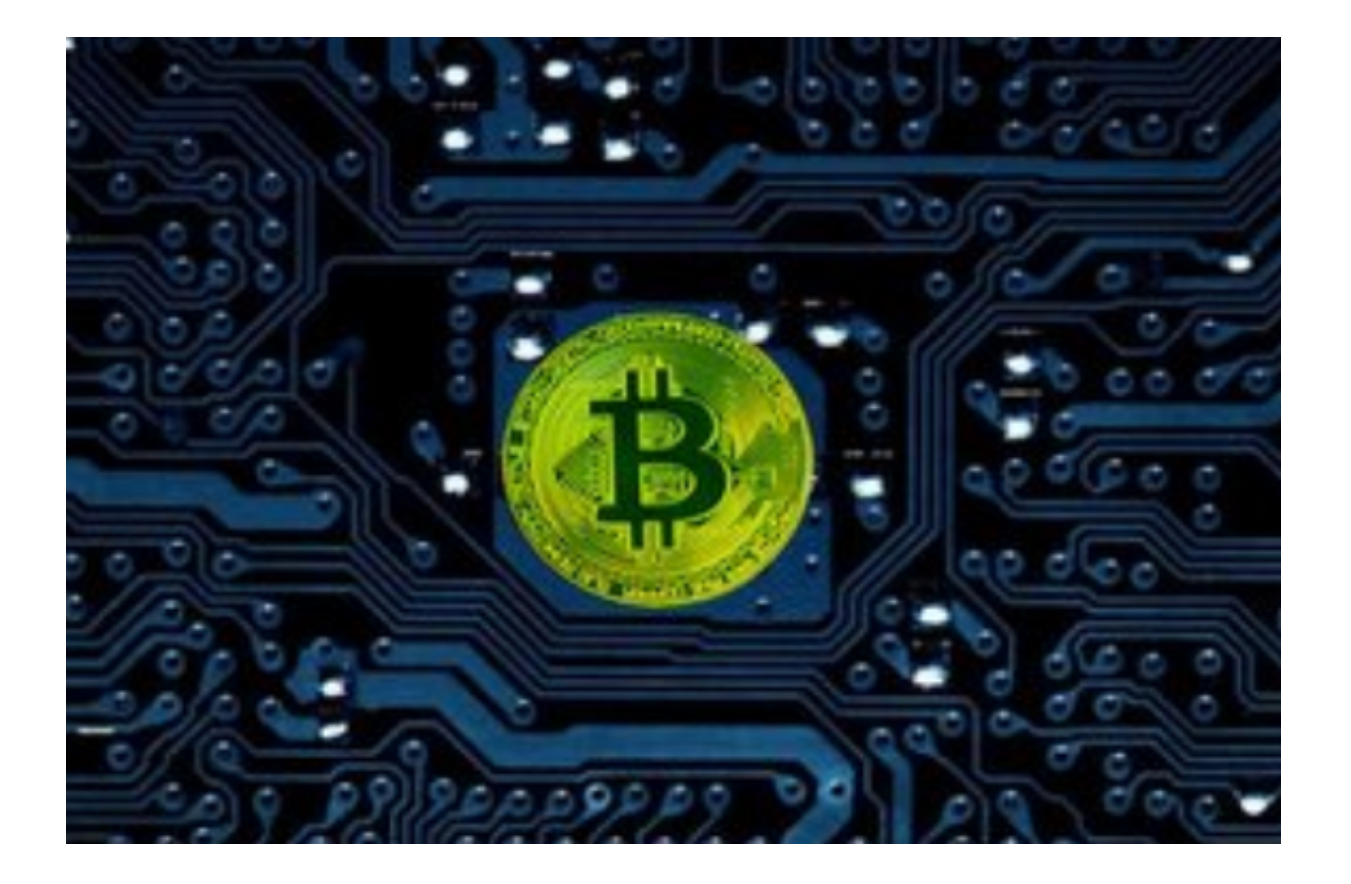

## 4. 安全注意事项

在进行比特币交易时,您还需要注意一些安全事项,以保护您的资产安全。

4.1 设置双重验证

 为了增加账户的安全性,您可以在BitGet上设置双重验证功能。双重验证通常通 过手机验证码、谷歌验证等方式实现。这样,在进行重要操作时,系统会要求您输 入额外的验证码,增加账户的安全性。

4.2 注意谨慎选择交易对手

在BitGet上进行交易时,您需要注意选择可靠的交易对手。可以通过查看对手的 交易历史、声誉等信息来评估其信任度。选择信誉良好的交易对手可以减少交易风 险。

#### 4.3 定期更改密码

 为了防止账户密码被盗用,您应该定期更改密码,并确保密码的复杂性。密码应 该包含字母、数字和特殊字符,以增加密码的安全性。